## **Quatrième. T.D. Tice : Proportionnalité sur Tableur, conversion des nœuds marins en km/h.**

Un tableur est un logiciel qui permet entre autres d'effectuer des calculs présentés dans un tableau et de représenter les résultats à l'aide de graphique.

LibreOffice est une suite bureautique qui propose un traitement de texte mais aussi, notamment, un tableur.

• Dans la page d'accueil de LibreOffice, cliquer sur « classeur » ( ainsi nommé car cela ouvre plusieurs feuilles de tableur).

Chaque case du tableau se nomme une cellule, son adresse est par exemple « A1 », première colonne, première ligne.

Taper « nœud » dans A1, «  $0$  » dans A2, «  $5$  » dans A3.

On peut entrer la lettre de l'adresse en minuscule, le tableur la transformera automatiquement en majuscule.

- Sélectionner simultanément les cellules A2 et A3 puis étirer la poignée (le petit carré noir) jusqu'à A22.
- Taper « km/h » dans  $B1$ , « 0 » dans  $B2$

Pour entrer une formule de calcul, il faut obligatoirement commencer par un signe  $\langle \cdot \rangle$ 

- En B3, taper « =1,852\*A3 » puis « entrée »
- Cliquer sur B3 puis étirer la poignée jusqu'à B22..
- Cliquer sur B4 puis sur B5 puis sur B6 en regardant la formule qui s'inscrit dans la fenêtre située juste au-dessus des titres de colonnes. **Que fait le tableur ?**

. . . . . . . . . . . . . . . . . . . . . . . . . . . . . . . . . . . . . . . . . . . . . . . . . .

## Cette action s'appelle **incrémenter.**

- Sélectionner A1 et B1 simultanément puis par un clic droit choisir : formater les cellules/police. On peut par exemple mettre les titres de colonnes en gras.
- Sélectionner les deux colonnes de nombres puis cliquer sur l'icône des graphiques  $\|\cdot\|_2$

. . . . . . . . . . . . . . . . . . . . . . . . . . . . . . . . . . . . . . . . . . . . . . . . .

- Choisir le type de diagramme « XY(dispersion) », cliquer « suivant » jusqu'à « terminer ».
- Utiliser Édition/En-tête et pied de page, ainsi que l'icône Bordures pour obtenir un Aperçu avant impression similaire à ceci :

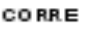

## Conversion et Proportionnalité

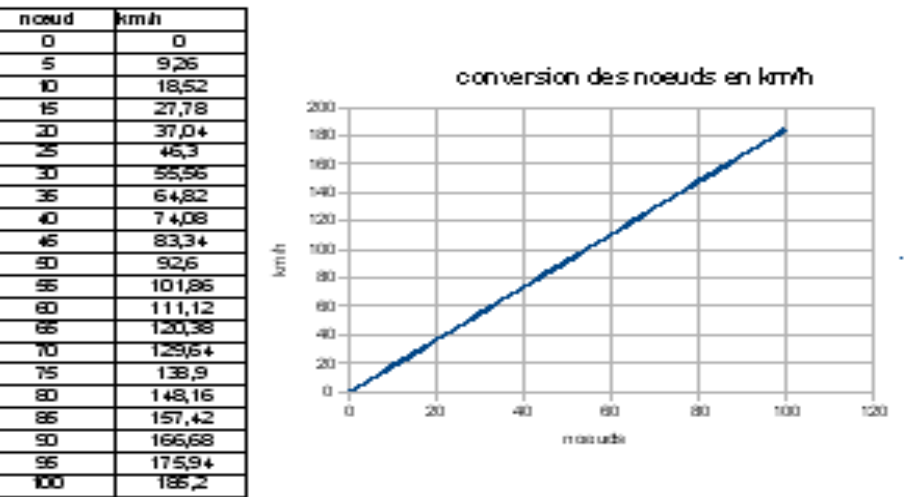

• Enregistrer le classeur dans : classes sur serveur pédagogique/votre classe/maths/nom du fichier (votre nom\_conversion) puis imprimer sur l'imprimante noir et blanc.